## How To Access Bibliogo

Literature Management

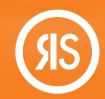

Your reference management workflow is about to get a whole lot better! With **Bibliogo** — your all-in-one solution for enterprise level literature management — you can seamlessly search, acquire, organize, share and manage content. Available as an Article Galaxy Add-On, Bibliogo includes robust PDF library management, integrated literature search, table-of-contents, RSS and ATOM feeds from multiple publications and database, and native integration to Article Galaxy for lowest-cost acquisition filtering and ondemand document delivery.

## Available Through your Article Galaxy Account

1. Log on to your Article Galaxy Account at www.reprintsdesk.com or via your company's SSO.

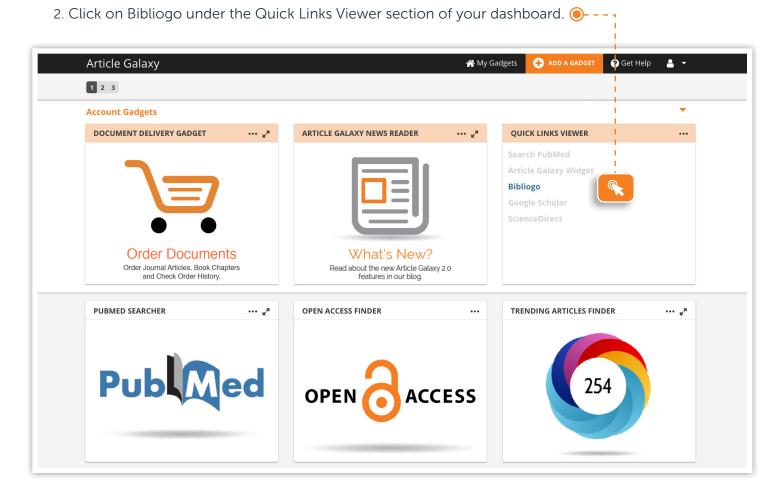

## Bibliogo at a Glance

- Order Article to obtain one or multiple copies of an article.
- (a) How-Tos will walk you through the main features of Bibliogo.
- Your Name will help you set your alerts, preferences and tools.

Bibliogo can be customized to the needs of users. Below is a standard configuration, your version of Bibliogo may differ slightly.

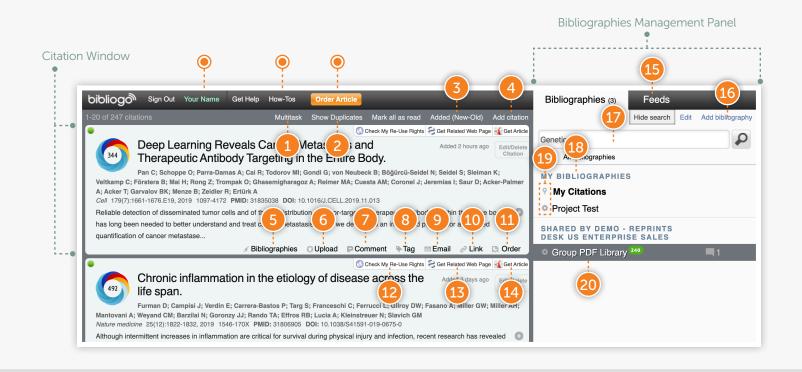

- 1. Manage multiple citations at once
- 2. Detect, hide, restrict duplicates
- 3. Sort by date, author, article
- 4. Add citation to current bibliography
- 5. Add citation to another bibliography
- 6. Upload files including PDFs, images, videos, etc.
- 7. Comment on a citation
- 8. Add tags to a citation
- 9. Email to share citation
- **10**. Share the permanent link to a citation

- 11. Order specific document
- 12. Check re-use rights
- 13. Get related webpage
- 14. Access or redirect to full text
- **15**. Manage feeds
- 16. Create a new personal or shared bibliography
- 17. Search for citations
- **18**. Access My Bibliographies
- 19. Manage settings and bibliography preferences
- **20**. Access company PDF Library

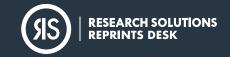